# **View backup/restore operation status**

The Backup/Restore Operation Status area displays a listing of all backup and restore operations performed for the selected object for the last 7 days. To change how much status information you see, click **Filter** and then select a different date **Range** in the **Event Time** settings.

☑

You can re-run any previous backup operation from this grid. To re-run a backup, right-click the appropriate operation, and then select Backup Again (executes backup using previous settings) or Backup with Different Options (opens the Backup wizard). You can also quickly restore the backup files associated with a specific operation.

## **What column information can I select?**

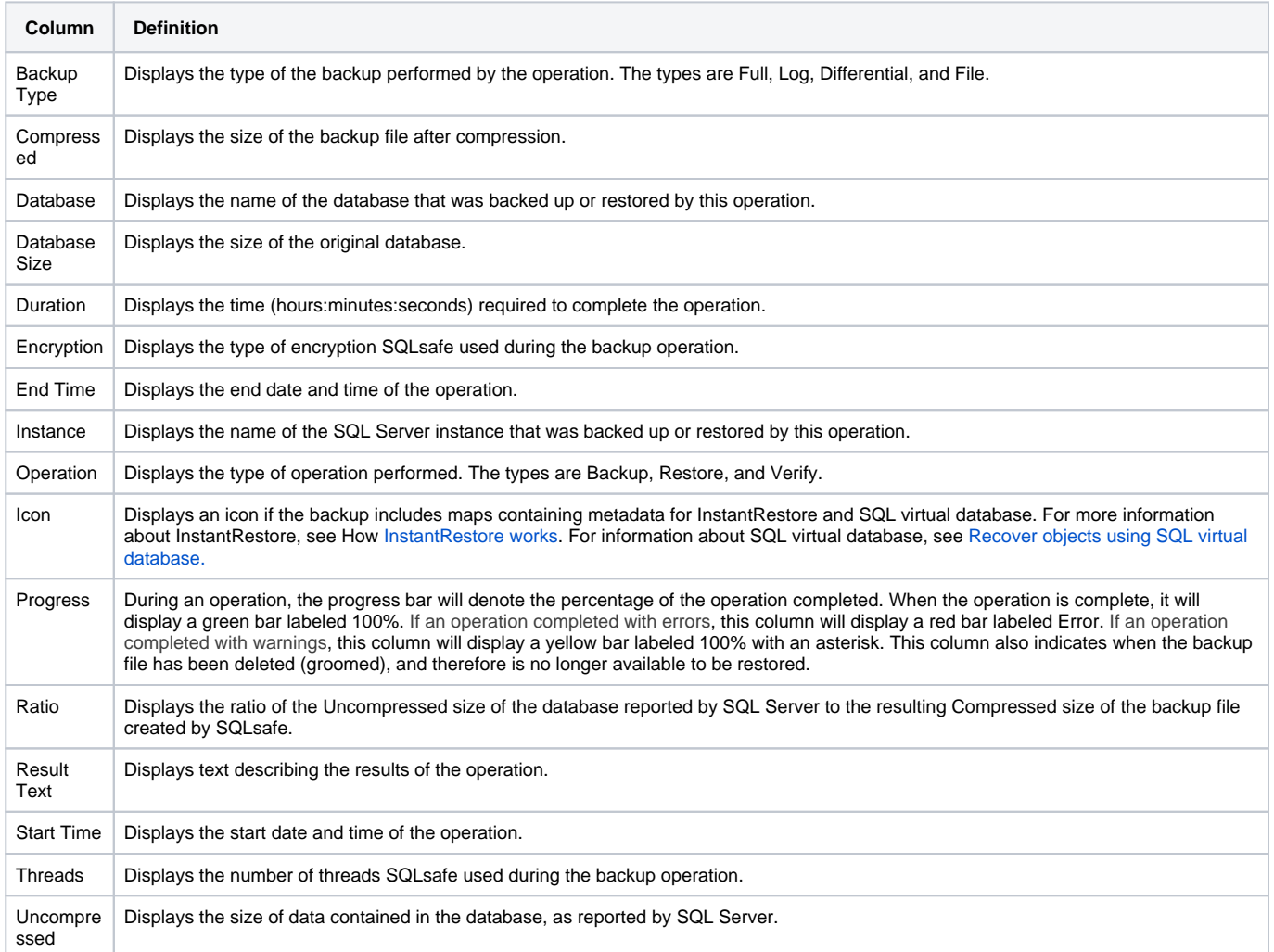

### **Can I customize the columns in the grid?**

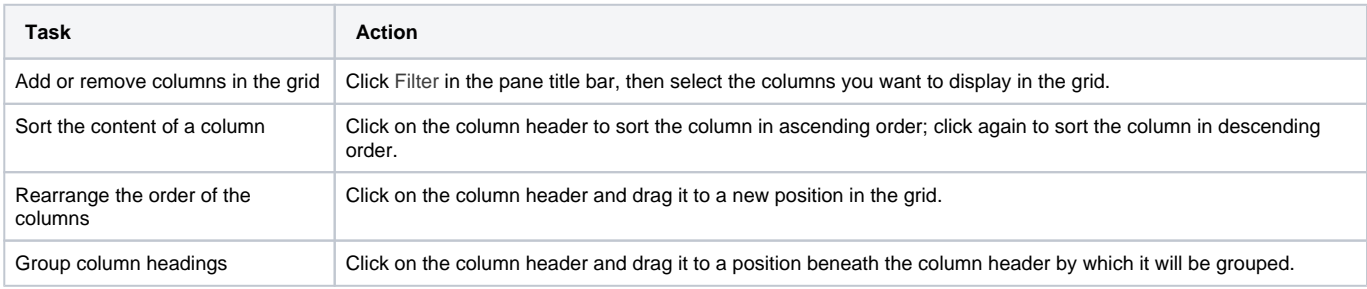

### **How do I refresh the operations status?**

If a recent operation does not appear in the status view, you can refresh the status of this pane by clicking the **Refresh** icon in the pane title bar.

#### **Why is the Backup/Restore Operation Status grid blank?**

SQLsafe only displays operation status information for Backup Agents running with an enterprise edition license. If the Backup Agent has a SQLsafe Lite or SQLsafe Freeware Edition license, this pane will be blank.

You may view the operation status for SQLsafe Lite or SQLsafe Freeware Edition Backup Agents by installing a purchased license. To use a trial before purchase, click Enable Trial License. For more information, see [Manage license.](https://wiki.idera.com/display/SQLSafe74/Manage+licenses)

SQL safe is a high-performance backup and recovery solution for your SQL Servers. [Learn more](http://www.idera.com/productssolutions/sqlserver/sqlsafebackup) > >

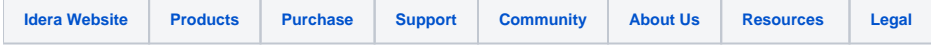